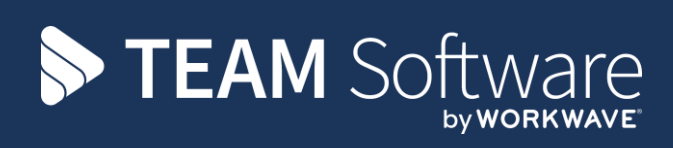

# **Reverse Charge VAT TEMPLACMS**

Version: v.6

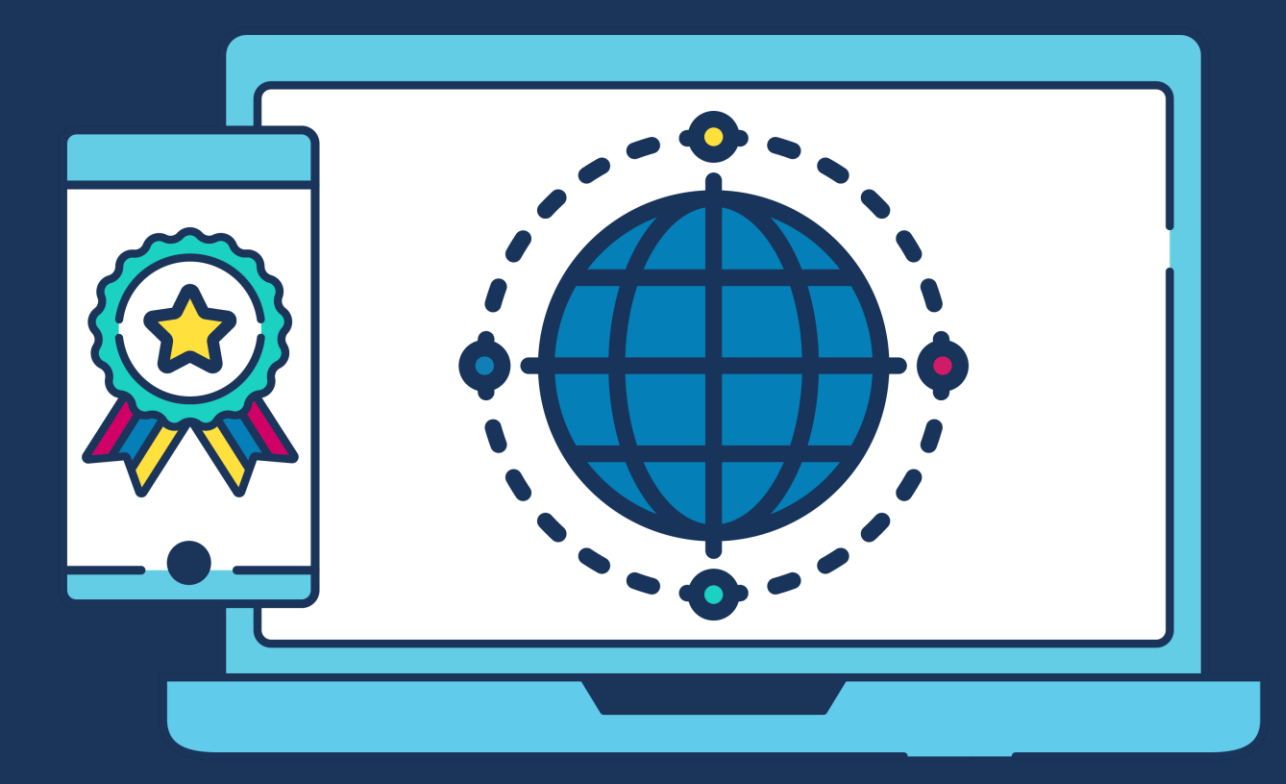

## **COMMERCIAL STATEMENT**

This document is subject to any terms as per [teamsoftware.com/legal.](teamsoftware.com/legal)

# **TABLE OF CONTENTS**

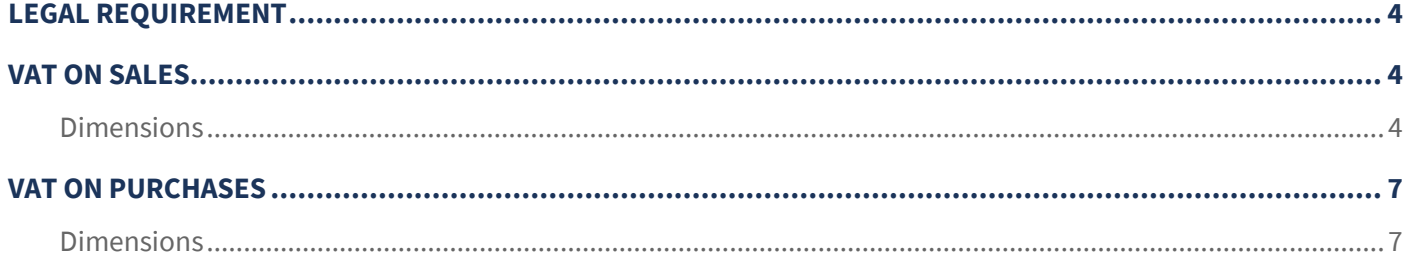

## <span id="page-3-0"></span>**LEGAL REQUIREMENT**

The VAT domestic reverse charge for construction services starts on Monday 1 March 2021.

The reverse charge applies to supplies from businesses to businesses where both the supplier and customer are VAT registered. The reverse charge will affect a business if:

- The business is registered for VAT
- The business supplies or receives services under the Construction Industry Scheme (known as CIS)

#### **Where the reverse charge applies, the customer pays the VAT due directly to HMRC instead of paying it to the supplier.**

If you make a mistake when trying to comply with the changes, HMRC is allowing a period of 'light touch' within the first six months of the new legislation, where errors will not be penalised. However, any errors should be corrected as soon as possible, as the longer under-declared or overcharged sums remain outstanding, the more difficult it may be to correct or recover them.

## <span id="page-3-1"></span>**VAT ON SALES**

Your customers will be paying VAT on your supplies directly to HMRC under the new changes therefore only the net value of supplies to these customers should be recorded in box 6 of the VAT return, i.e. no VAT accounted for in box 1.

### <span id="page-3-2"></span>**Dimensions**

#### SET-UP A NEW REVERSE CHARGE VAT CODE

From System Vat Rates click on 'Insert' to create a new VAT code.

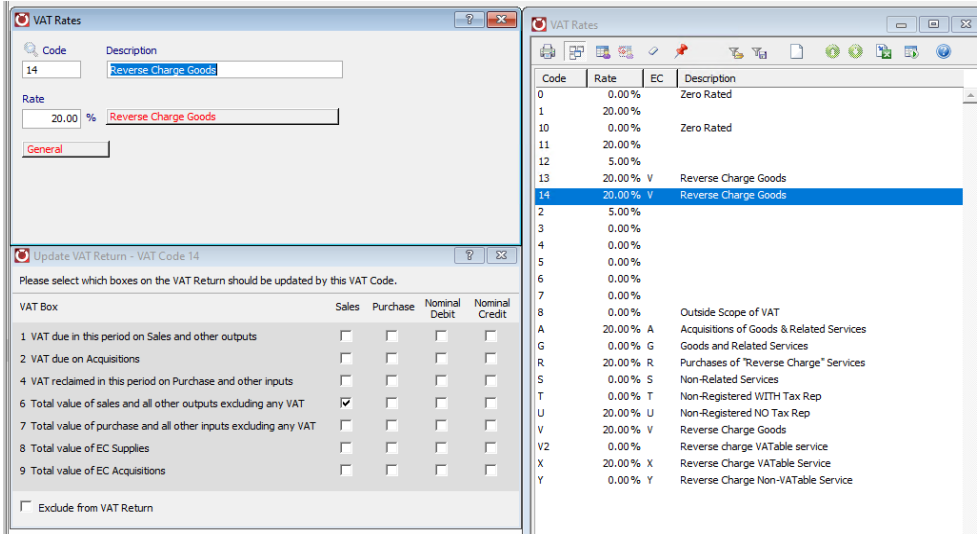

- Ensure the Code is a number not a letter
- Enter a relevant description
- Enter the Rate as 20% and click on the box next to the rate and change the option to 'Reverse Charge Goods'

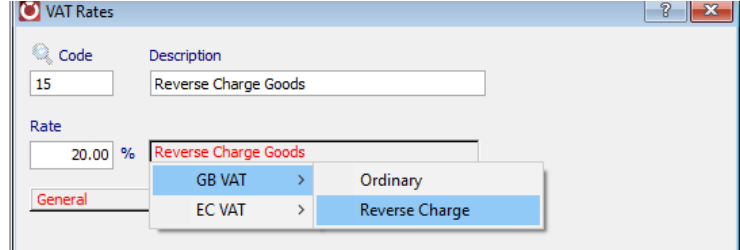

#### RECORD CLIENT VAT REGISTRATION NUMBER

In order to use the Reverse Charge VAT codes for a customer, their VAT registration must be recorded on their record, as it will not be possible to use any of the Reverse Charge VAT codes if no VAT registration number has been entered.

● From **Debtors > Customers** select the relevant customer from the list then click on **Edit** and on the VAT icon:

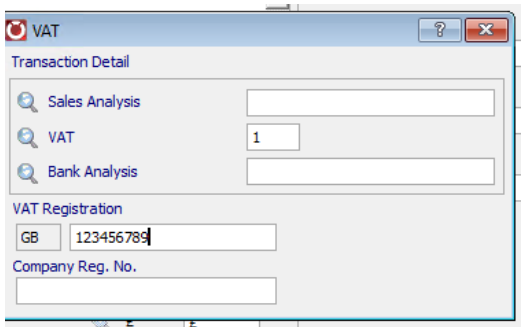

- On the above screen enter the customers' VAT Registration number
- The default VAT code for the customer can be changed to the new reverse charge VAT code if all invoices for the customer are reverse charge

#### SALES INVOICE FOR REVERSE CHARGE VAT

On producing a sales invoice using the new Reverse charge VAT code in Access Dimensions, the invoice will show the following:

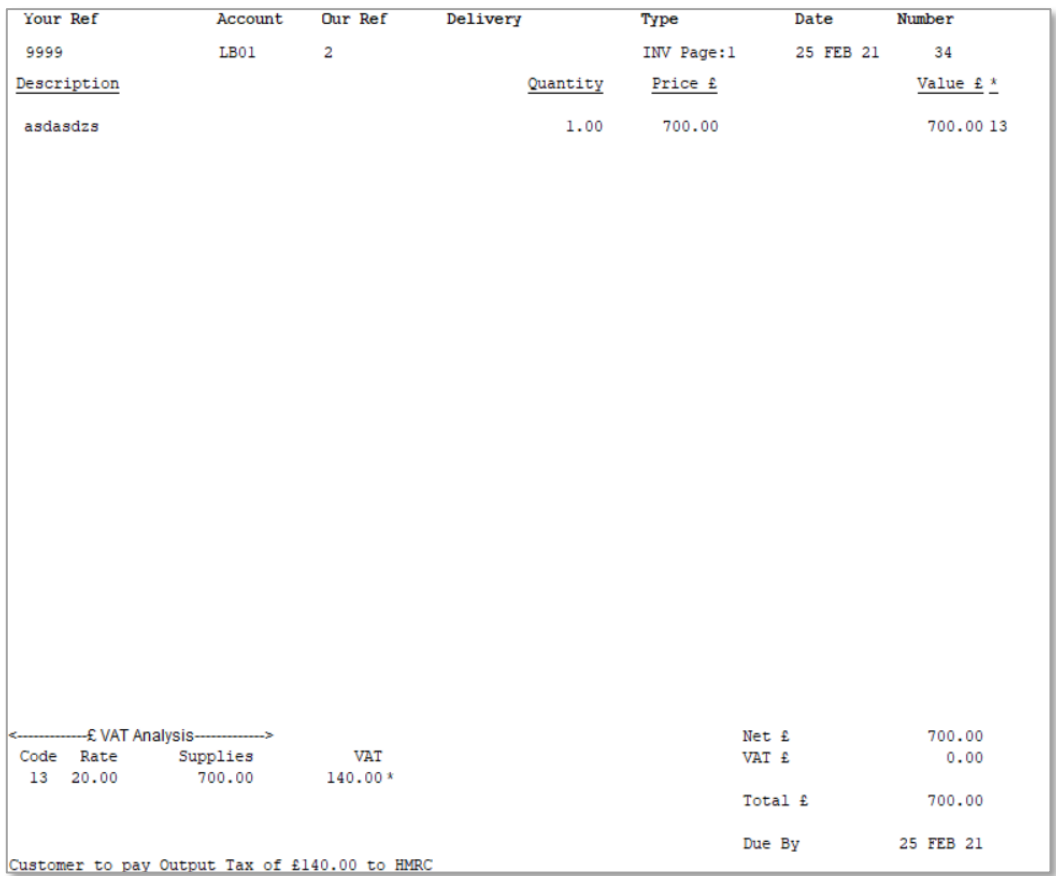

- The Net and VAT values will be the same
- The VAT Analysis details will show the customer a breakdown of the VAT amount that they are responsible for
- An additional message 'Customer to pay Output Tax of £xxx.xx to HRMC' will be printed below the VAT Analysis
- On the customer transaction record, the VAT amount will appear in the '£ Reverse VAT' column as opposed to the '£ VAT column' and the Net and Gross figures will be the same

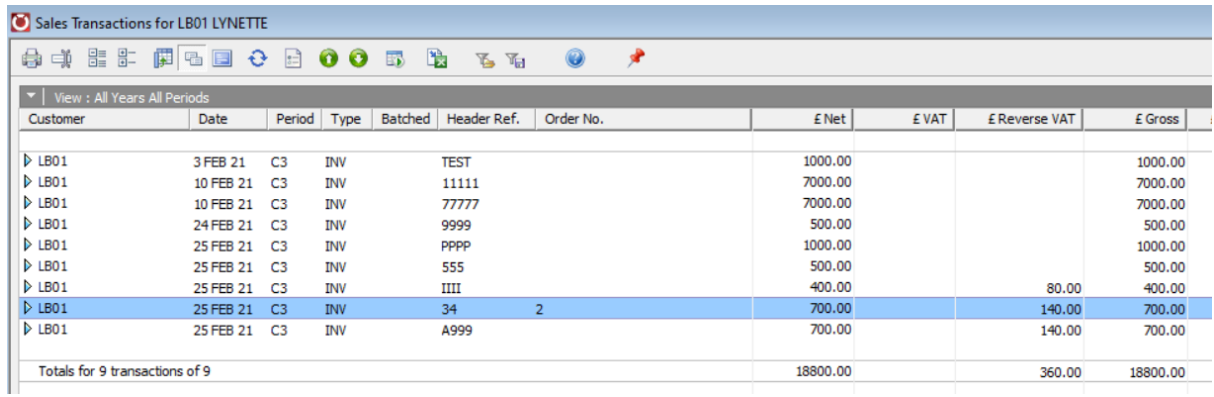

#### VAT RETURN

The VAT Return should be updated as normal. The transactions on the VAT return will appear as follows:

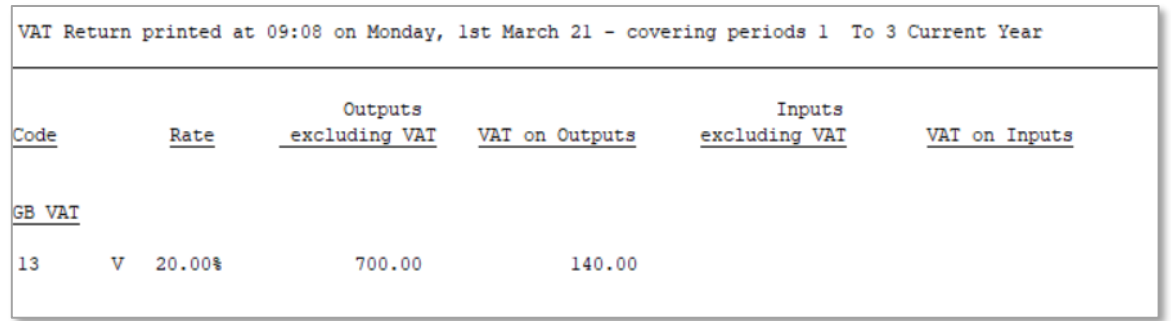

Only VAT box 6 will be updated for the submission to HMRC:

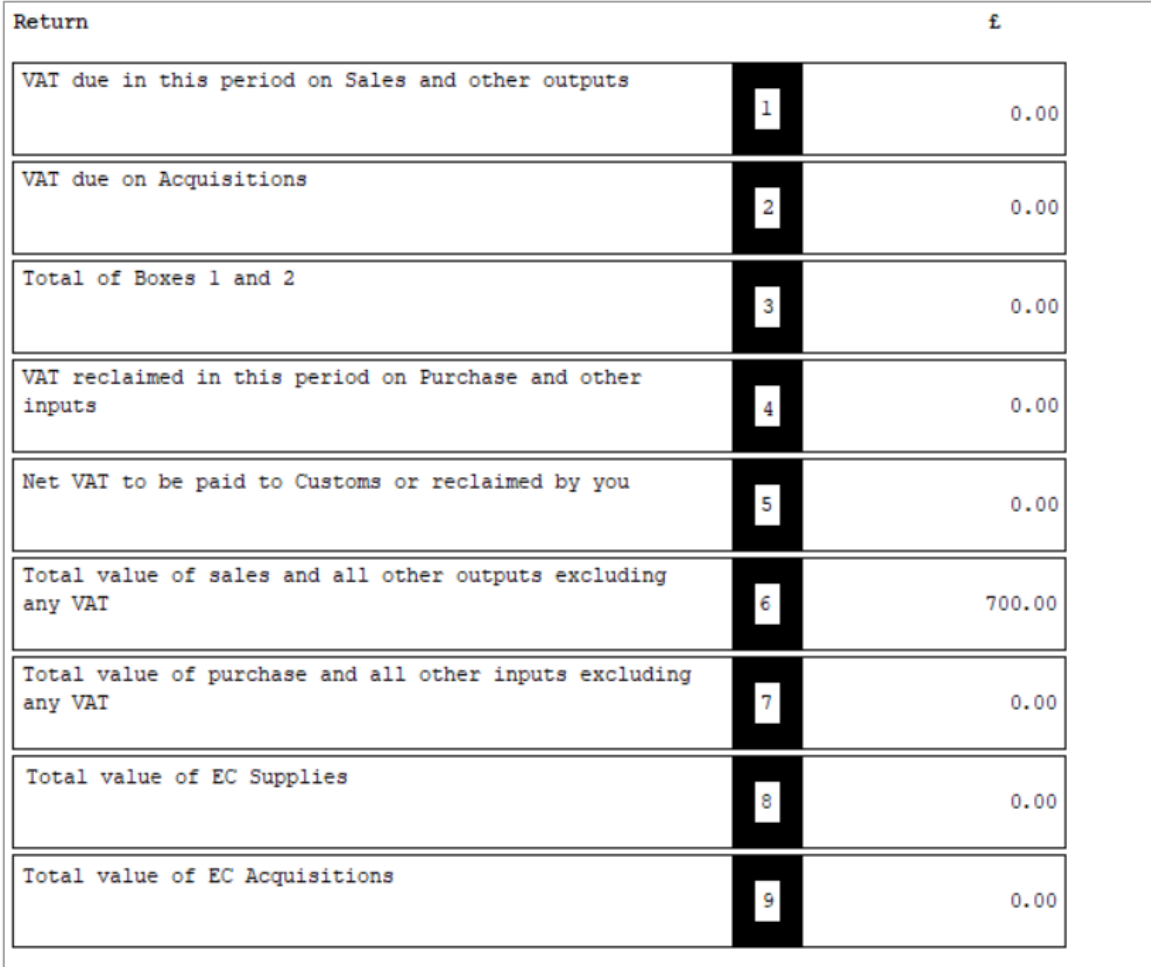

## <span id="page-6-0"></span>**VAT ON PURCHASES**

If the business is a VAT registered business & customer (e.g. contractor) who buys in CIS regulated standard or reduced rate construction services, the business will need to correctly account for VAT under the new reverse charge VAT rules when you receive associated invoices from suppliers.

Accounting for VAT is now shifted to the business (the customer) so you need to check that the services you receive have had the correct VAT liability applied (for example, that they have been correctly treated as standard/reduced rated and are not zerorated), to ensure you are not over or under-accounting for VAT.

VAT should be accounted for as both output VAT in box 1 and input VAT in box 4 (subject to the normal recovery rules) and include the net value in boxes 6 and 7 of your VAT return. If you are a fully taxable business.

## <span id="page-6-1"></span>**Dimensions**

#### RECORD SUPPLIER VAT REGISTRATION NUMBER

To Reverse Charge VAT codes for a supplier, their VAT registration must be recorded on their record, as it will not be possible to use any of the Reverse Charge VAT codes if no VAT registration number has been entered.

● From **Debtors > Supplier** select the relevant supplier from the list then click on Edit and on the VAT icon:

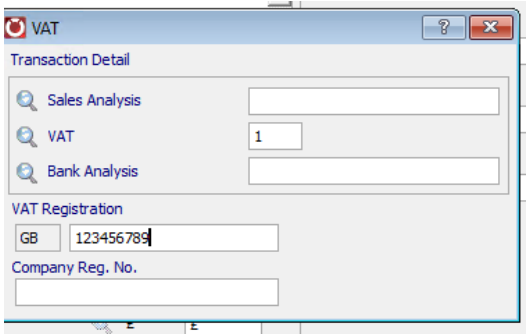

- On the above screen enter the suppliers' VAT Registration number.
- The default VAT code for the supplier can be changed to the new reverse charge VAT code if required.

#### REVERSE CHARGE VAT CODE

There should be an existing 'V' Reverse charge VAT code already setup on the system to use.

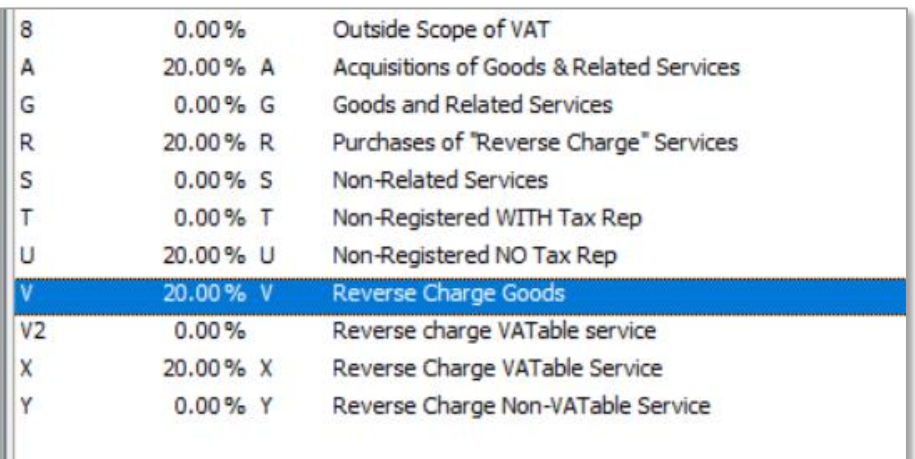

This code will update output VAT in box 1 and input VAT in box 4 (subject to the normal recovery rules) and include the net value in boxes 6 and 7 of your VAT return.

#### PURCHASE INVOICE FOR REVERSE CHARGE VAT.

On entering a purchase invoice using the 'V' Reverse charge VAT code in Access Dimensions, the invoice will look as follows:

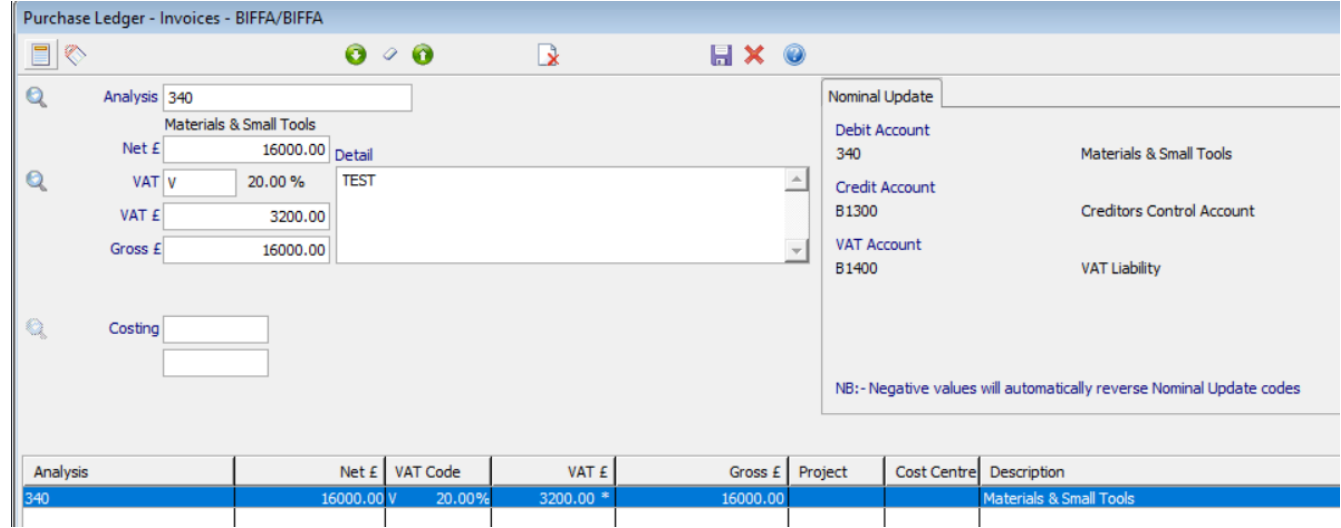

The VAT amount will be shown but the Net and Gross figures will be the same.

**Please note: when entering a Purchase Invoice using the 'V' code in TemplaCMS the Net and Gross figures will currently not be the same as it still includes the VAT amount in the Gross figure, but it will post through and deal with this correctly in Access Dimensions.**

● On the supplier record the transaction the VAT amount will appear in the '£ Reverse VAT' column as opposed to the '£ VAT column' and the Net and Gross figures will be the same

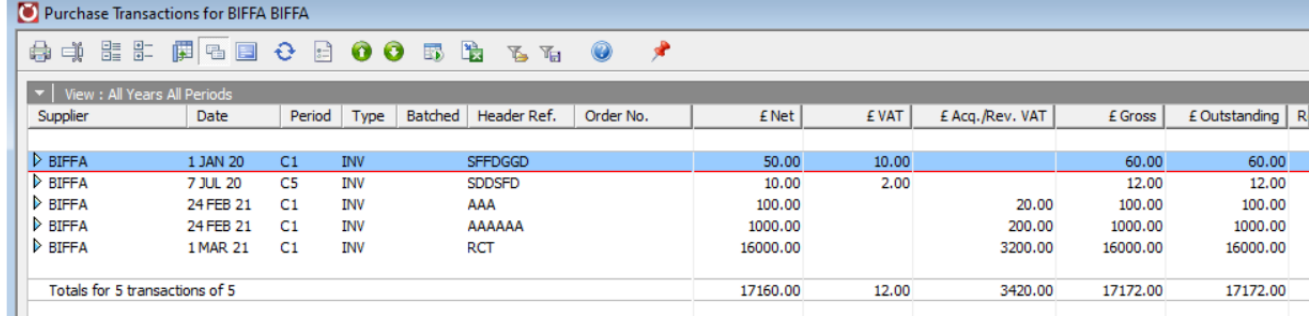

#### VAT RETURN

The VAT Return should be updated as normal. The transactions on the VAT return will appear as follows:

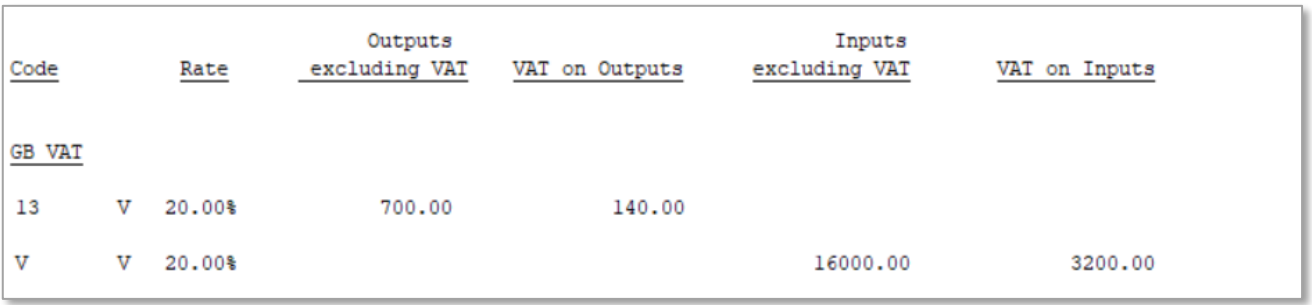

Output VAT in box 1 and input VAT in box 4 (subject to the normal recovery rules) and the net value in boxes 6 and 7 will be updated on the VAT return:

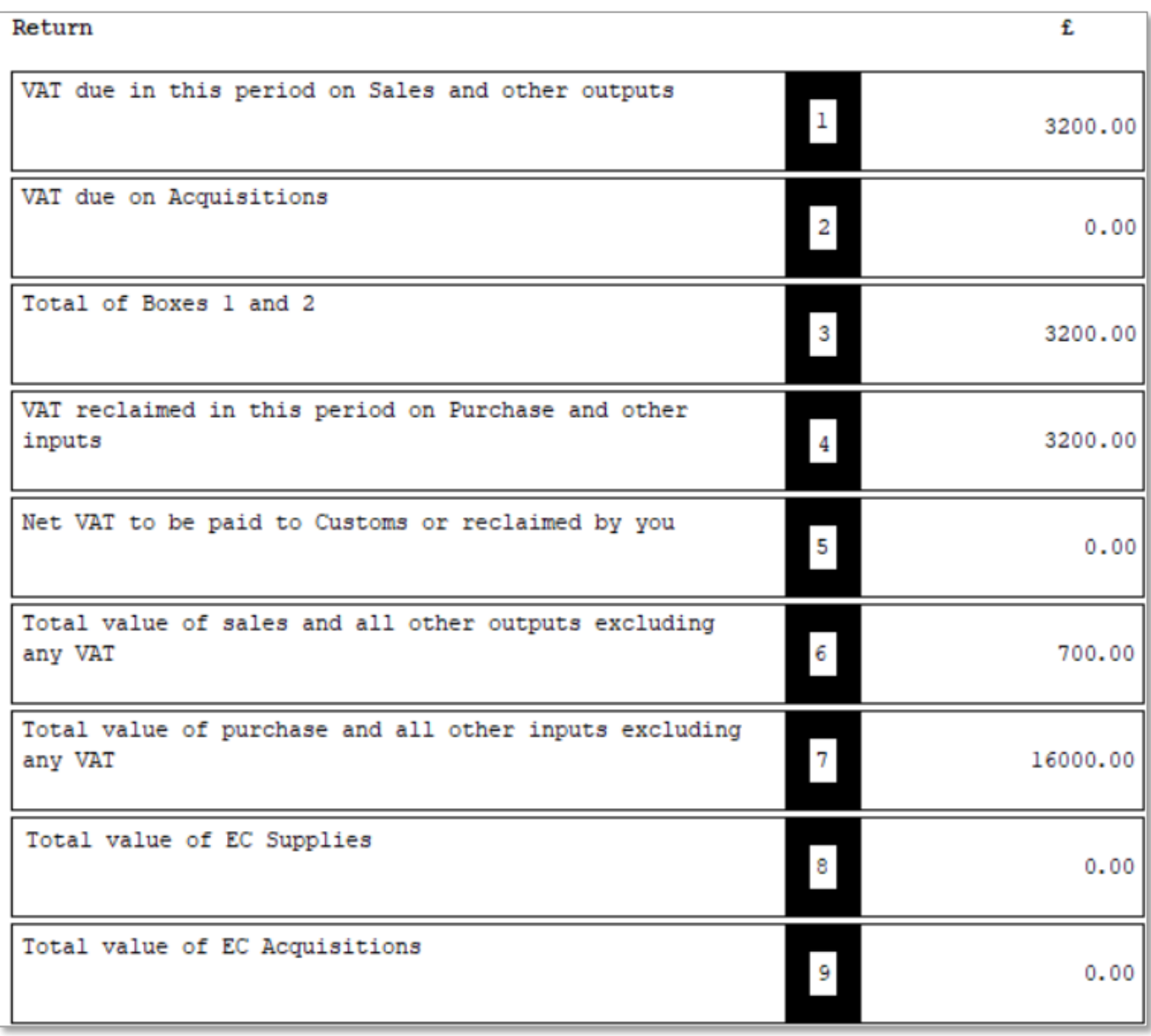

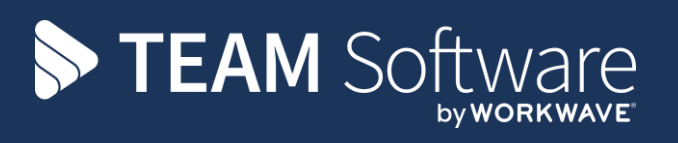

TEAM Software develops market-leading solutions for companies with distributed workforces. TEAM has a focus on the cleaning and security industries helping the companies who serve these sectors manage and optimise their business; from front line service delivery to back office financial management. TEAM's technology is designed to help improve productivity, employee engagement and profitability, and at the same time help control cost, risk and compliance. For more information, visit teamsoftware.com.